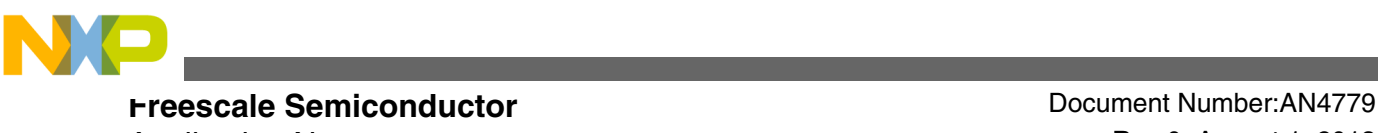

Application Note **August 1, 2013** 

# **Kinetis E** 系列的 **EMC Design** 提示

通过**: Dennis Lui** 和 **T.C. Lun**

### **1** 简介

充分考虑电磁兼容(EMC) 设计是确保系统在设计上可 靠,能够在苛刻环境中毫无差错地运行,并且不会造成干 扰的关键因素之一。 本应用说明提供了有关如何根据 EMC 要求在应用中使用 Kinetis E 系列 MCU 的设计提示。

其中介绍了有关硬件设计、印刷电路板(PCB) 布局和软 件设置的各种技巧,以帮助客户在设计阶段初期对其产品 应用 EMC 增强功能。 一般而言,末期发生的 EMC 问题更 加复杂,需要花费更大的代价和更多的时间才能修复。 电 路和 PCB 布局改造存在许多约束:

- 当所有组件或模块都安装在系统内部时。
- 由于这些整改需要的额外元件产生的更高成本的结 构
- 解决方案可能要求在机械方面做出重大的设计变更, 从而影响到项目的进度。

### **2** 系统概述

我们以一个采用 Kinetis E 系列 MCU 的典型应用作为示 例,来说明如何在实际开发中运用 EMC design 提示。

可从 freescale.com 下载的应用说明《AN4476: MC9S08PT60 的 EMC Design 注意事项》提供了有关 EMC 基本概念和理论的详细介绍,可帮助应用开发人员理解每 条 EMC design 提示附带的理由。 请阅读该应用说明以及 freescale.com 上提供的其他 Kinetis E 系列文档, 例如

© 2013 Freescale Semiconductor, Inc.

#### 内容

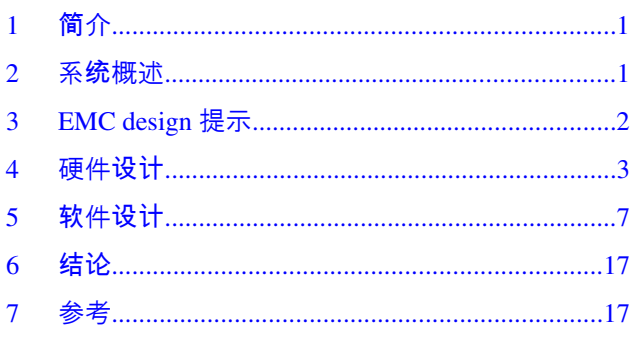

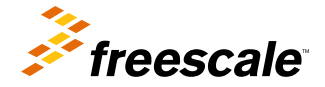

<span id="page-1-0"></span>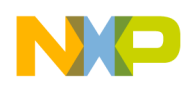

#### **EMC design** 提示

《Kinetis E 参考手册》和《Kinetis E 子系列数据手册》,以了解设备特征、寄存器配置和固件编码的详细信息。 示例 代码段是使用 IAR Embedded Workbench 6.40 编写的。

下面给出了一个典型的应用框图。

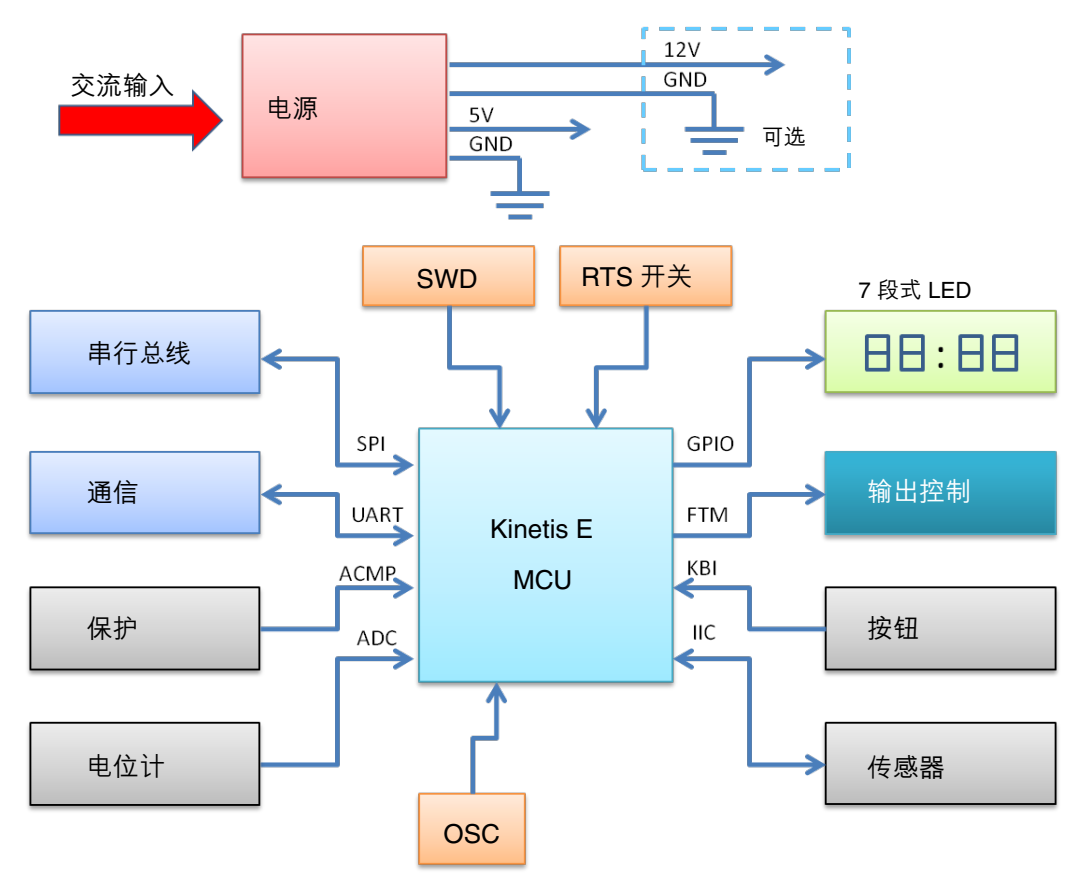

图 **1.** 典型应用框图

在电源模块中,交流线电压已转成低压并调节成 5 V。 整个系统,包括 MCU、GPIO、显示和模拟外设的主电压为 5 V。 在某些应用中,还需要为高功率控制电路提供 12 V 电压。 例如,大多数功率继电器开关由 12 V 驱动电路控制, 但高电流阶段的电压则直接由交流线输入供应。

Kinetis E MCU 的应用包括:所有用户输入接口的信号检测,包括传统按钮,通过标准的 UART 串口与主机控制器进 行的通信。通过 IIC 总线上的传感器设备或 ADC 引脚上的直接电压输入进行系统监控, 使用特定顺序的 GPIO 引脚 进行电源控制,以实现系统保护,通过模拟比较器输入进行硬件故障检测。

## **3 EMC design** 提示

下列章节提供了 EMC design 提示,这些内容分硬件和软件不同的角度论及。 硬件或软件工程师可以根据其需求选择 相关的章节,并在其设计中直接运用这些提示。

硬件设计提示涵盖板级考虑因素,这包括 PCB 布局设计技巧,以及不同类型的 I/O 端口的注意事项。 主要目标是利 用 EMC 方面的知识来防止出现影响系统运行和稳定性的任何内部或外部噪声;最大程度地降低噪声源对敏感器件 (例如 MCU)造成的耦合影响,减少干扰源的噪声量,并提高受体的抗扰度。

另一种方法是采用防御性软件设计思路,以解决在噪声环境中由软件对于错误触发事件不当的处理引起的 EMC 问 题。 软件必须能够识别特定的事件是噪声源触发的错误警报,还是正常的从动事件。 然后它必须做出一个采取相应 措施的正确决策。 例如,如果请求的操作具有任何不确定性,则 MCU 不能启动高功率控制阶段。

<span id="page-2-0"></span>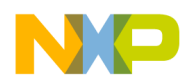

### **4** 硬件设计

噪声环境中 MCU 应用的硬件注意事项包括 PCB 布局设计, 以及外设接口的外部组件连接。

从板级别而言,PCB 布局是关乎从内部或外部噪声源是否会耦合噪声的关键因素。 布局中的迹线充当耦合路径,而 迹线的几何因素(长度、宽度、形状和位置)会严重影响耦合效果。 在系统中妥当地排布电路板和电缆有助于将噪 声源与系统分离,并提高系统的抗扰度。 下列章节介绍了用于实现可靠硬件设计的推荐技巧。

### **4.1** 单层 **PCB**

高成本多层 PCB 设计可让用户更灵活地铺排组件,进行信号路径布线、电源退耦和参考接地。

但是, PCB 的尺寸和形状受到机械规格的限制, 在大多数场合下, 这已成为 PCB 设计的主要障碍。 出于成本方面的 考虑,单层双面 PCB 板是大多数家用电器应用的不错选择,但是,对于引脚数目众多的设备,更难设计出这样的 PCB。 下列章节介绍了如何在充分考虑 EMC 要求的条件下实现合理的 PCB 布局。

### **4.2** 器件布局

器件布局必须符合列出的产品机械规格约束。

供参考的一般准则如下:

- 将螺孔和安装点的所有位置标记为禁用区。
- 根据固定位置的要求器件布局所有用户接口组件 (例如:显示面板、控制按钮和连接器)。
- 将高功率电路与低功率和噪声敏感电路分隔开来。
- 请将器件关联成组,并尽量将各组按照符合相关的信号流流向的逻辑顺序排列。
- 标识需要布局在 MCU 附近的所有关键组件,以及从 MCU 输入端口连接到电源或接地的外部组件 (例如:电 源退耦电容器和输入信号滤波组件)。
- 最小化电源环路和接地环路构成的面积。
- 减少电源和 MCU 接地之间的共模阻抗。

可能需要付出相当大的精力才能完成一个有可能符合所有约束条件的可接受版本。

### **4.3** 电源和接地布线

电源和接地平面的 PCB 布局对于板级 EMC 性能极其重要,尤其是在使用 5 V 和 12 V 的多电源系统中。

可以使用 PCB 布局技术将接地平面划分成两个部分,如下图所示。 其中一个部分定义为 12 V 电路的返回路径, 另 一个部分定义为 MCU 和其他关键组件的 5 V 返回路径。 来自 12 V 接地的噪声将不会通过接地迹线与 5 V 接地耦 合。

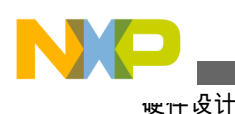

填满 MCU 下方的 接地平面,并将所有的 VSS 引脚连接至此等电位 通过 MCU 周围的 外设组件拐角点 最小化接地环路 5V 接地 电源接地 12V 接地 避免静电释放(ESD) 直接注入 5V 接地端

图 **2.** 电源和接地布线

在某些应用场合中,12 V 地就是用作 5 V 供电的那些容易在空气放电测试中的遭受 ESD 组件的返回路径,在空气放 电测试中,这很容易造成 ESD(静电释放)损坏。 将 12 V 接地连接到这些 5 V 组件可以防止 ESD 放电能量直接耦 合到 5 V 接地。 如果高能量流过 MCU 接地,有可能会强制 MCU 复位、停止甚至发生损坏。

PCB 布局中的 MCU 接地连接方法是保障 EMC 性能的关键因素。 该方法在 MCU 下方填充一个接地平面, 并将所 有 VSS 引脚连接在一起,这种做法充分考虑到了 EMC 方面的要求。 该方法确保所有 MCU VSS 引脚保持在相同的 电位,同时可以最小化从 MCU 到高频噪声旁路电容器的电流返回路径上的电感。 对于 LQFP 封装,可以进一步将 MCU 接地平面扩展到封装拐角点,以实现较短的接地路径,并最大程度地减小围绕 MCU 的外设组件的环路面积。

### **4.4** 退耦和旁路

用户有必要更好地理解退耦与旁路的概念,以免发生 EMC 实施不当的问题:

- 退耦用于隔离公用线上电路之间的噪声。 电源迹线就是从稳压器到 MCU 的公用线之一。
- 旁路是通过一个旁路电容来分流一个阻抗路径,以减少在该路径中的高频电流波动。

为 MCU 添加退耦和旁路电容器的效果在很大程度上取决于连接位置和顺序,如下图所示。 PCB 布局中 MCU 电源 引脚(VDD 和 VSS)的准则如下:

- 将电源引出的电源和接地迹线依次连接到退耦电容器、旁路电容器以及 MCU 的 VDD 和 VSS 引脚。
- 并行排布电源和接地迹线以最小化环路面积。
- 将旁路电容器排布在尽量靠近每个 VDD-VSS 对的位置。

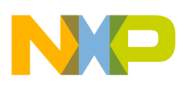

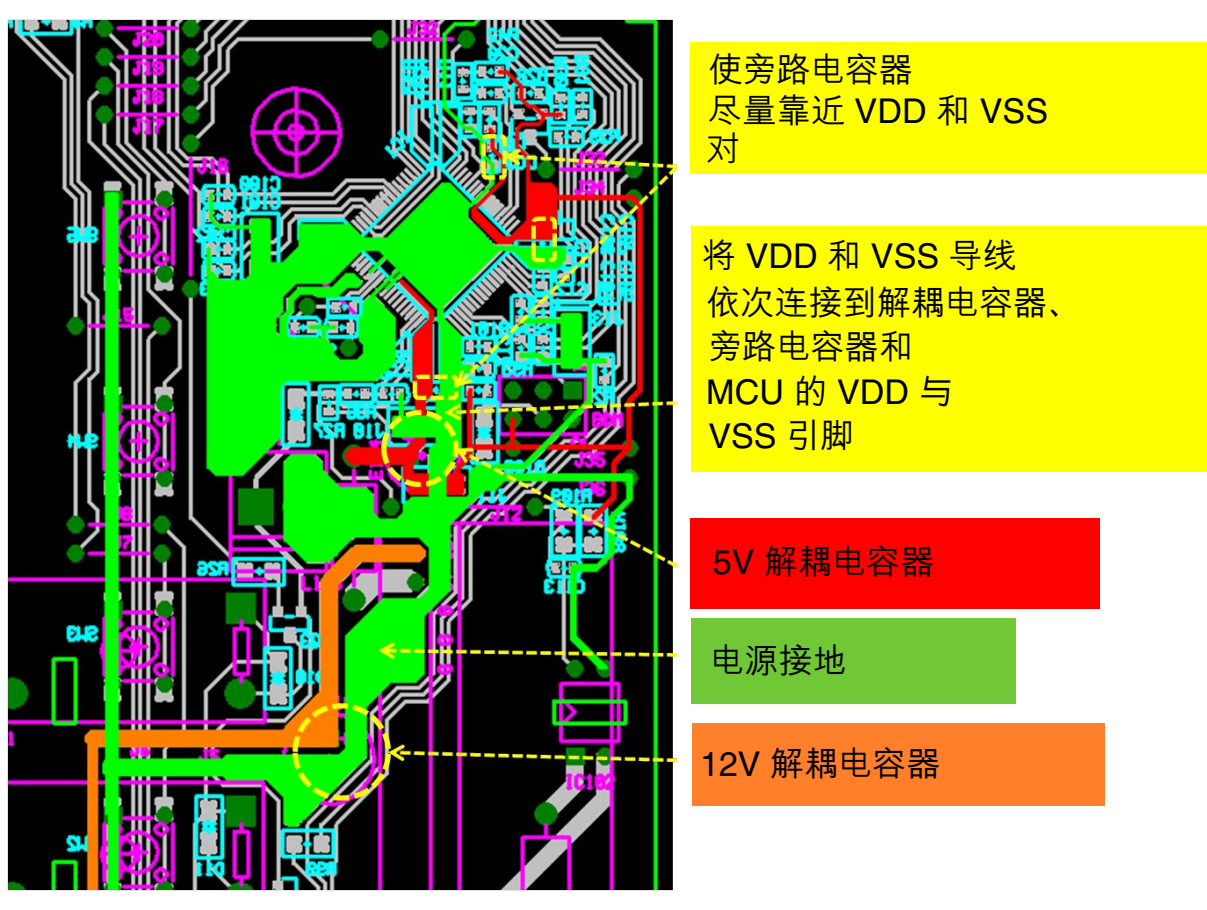

图 **3.** 退耦和旁路

### **4.5** 晶体振荡器电路

连接到 MCU EXTAL 和 XTAL 引脚的晶体振荡器组件对外部噪声十分敏感。

PCB 以保护环的形式排布接地迹线,加上连接到 EXTAL 和 XTAL 引脚的迹线,可以最大程度地减少接入晶振电路 的噪声。 下图给出了一个示例,一般准则如下:

- 不要在晶振电路附近或横跨电路底侧排布任何信号路径(接地线迹除外)。
- 将晶振电路组件(晶振、反馈电阻器和负载电容器)尽量排布在靠近 EXTAL 和 XTAL 引脚的位置。
- 选择内部振荡器作为时钟源以提高 EMC 性能。
- 如果使用双层或多层 PCB, 请将负载电容器的接地直接连至接地平面。
- 选择最小总线频率以满足系统要求。
- 在振荡器电路上采用最小迹线长度。
- 使用参数值适当的反馈电阻器和负载电容器。

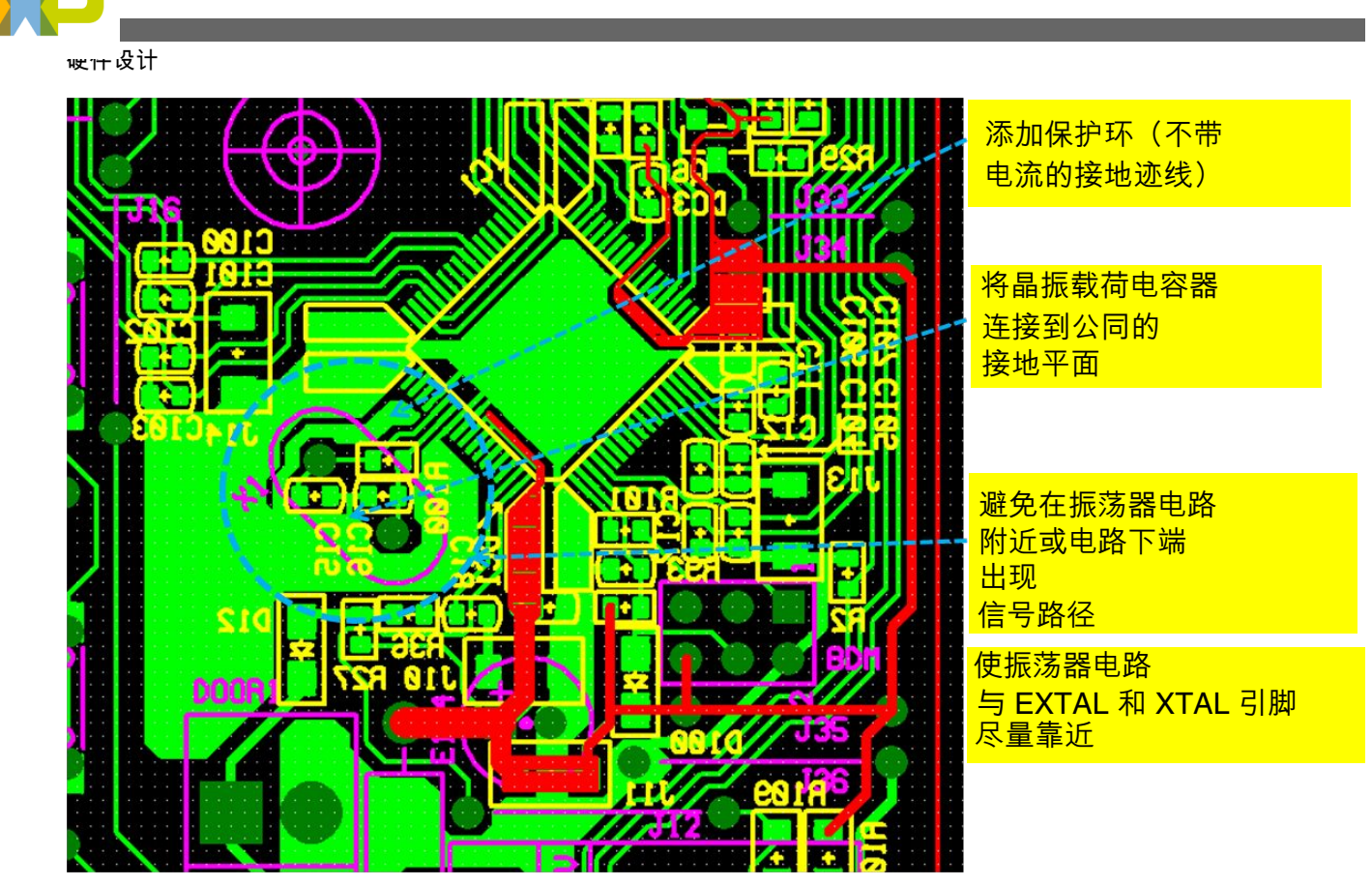

图 **4.** 晶体振荡器电路

### **4.6** 间距和隔离

如果在同一块电路板上,交流高功率电路与低功率电路并列铺排(如下图所示),则隔离每个电路模块就很有必要。 在某些情况下,如果电路板的尺寸有限,则您可能需要添加物理插槽以提供更好的隔离。 同样,出于 ESD (静电释 放)方面的考虑,需要在 PCB 迹线与安装螺孔或板边沿之间保留足够的间距。

<span id="page-6-0"></span>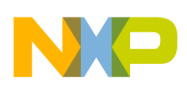

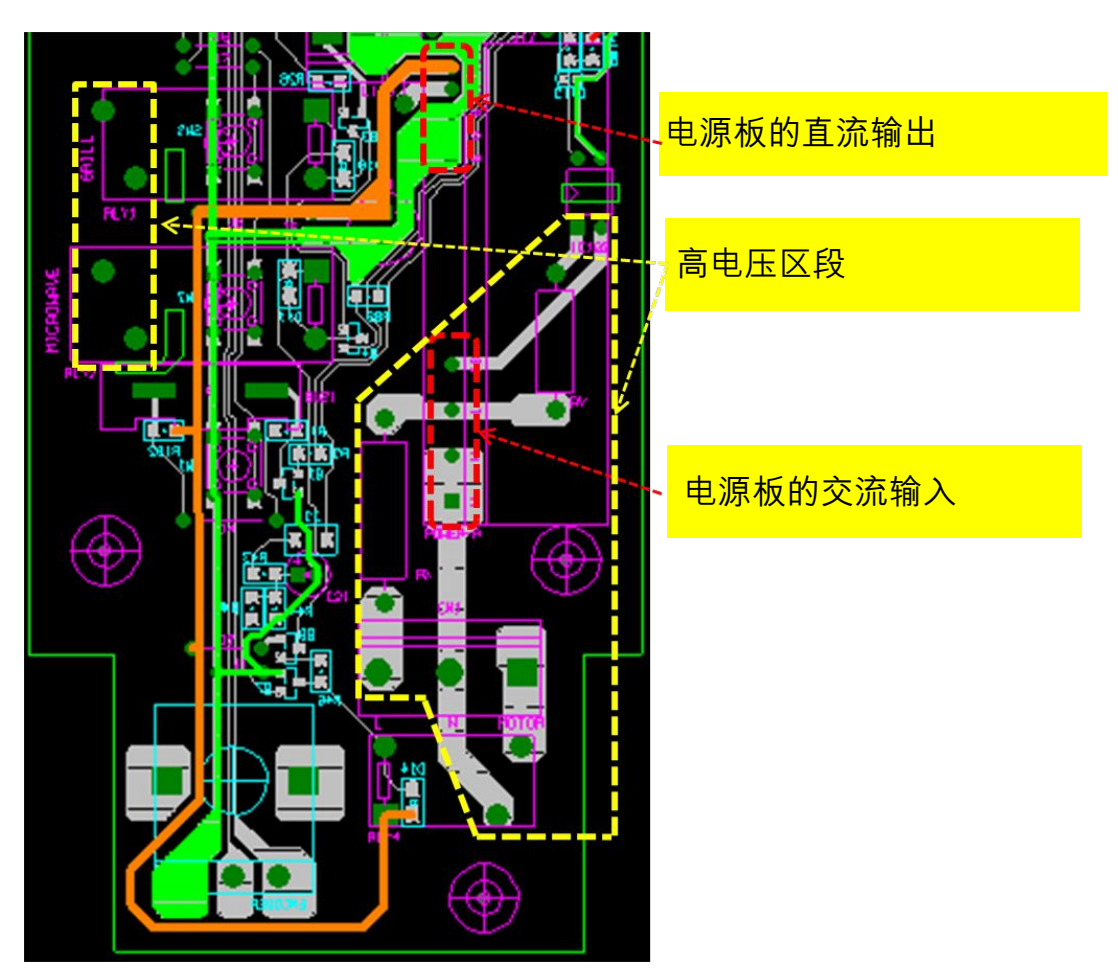

图 **5.** 间隔和隔离

### **4.7** 输入和输出端口

与输出功能相比,配置为输入功能的 MCU I/O 端口对噪声更加敏感。

一般会给每个输入功能引脚添加一个 RC 滤波器, 用于衰减外部噪声源注入到引脚中的噪声。 该滤波器的位置应靠 近引脚。 RC 滤波器的值取决于输入信号及其特征(数字或模拟,以及变化率)。 串联电阻器的典型值在 100 Ω 到 1 kΩ 的范围内,而滤波电容器的典型值在 1000 pF 到 0.1 μF 的范围内。

RESET\_b 和 NMI\_b 是 Kinetis E MCU 中的特殊引脚。 由于电源引脚滤波方面的原因, RESET\_b 退耦电容和这两个 管脚的外部上拉的布局都应被当做电源管脚滤波。 建议最小化电容器的接地环路以及这些引脚的上拉电阻的 VDD 环路。

不要将未使用的 I/O 引脚连接到任何元件。 请将此类引脚悬空,并在软件中将其设置为低输出。 定期刷新引脚状态, 以避免噪声引起其状态变化。 如果特定应用中不允许悬空引脚,请为每个未使用的引脚连接一个 10 kΩ 下拉电阻。 不要将任何未使用的 I/O 引脚直连到电源或接地。

# **5** 软件设计

在充分考虑 EMC 要求的条件下进行合理的软件设计可以改善噪声环境中的系统整体性能和工作稳定性。

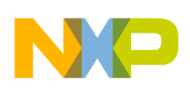

#### 软件设计

一般而言,软件设计无法改变会在系统中耦合噪声的物理媒介,或者减少外部源产生的噪声绝对值。 但是,软件可 以提供智能方法让用户在故障状态下选择纠正措施,以及实施预防性功能来实现系统保护。 我们建议采用以下软件 技巧来实现良好的防御性软件设计:

- 启用看门狗功能以避免代码失控。
- 定期刷新数据方向设置寄存器。
- 填充未使用的内存以避免代码失控。
- 定义所有中断向量,即使有些向量未使用。
- 选择锁频环(FLL)啮合模式。
- 始终再次确认边沿触发事件。
- 在输入端口上启用数字滤波器。

### **5.1** 启用看门狗功能

当应用软件无法按预期执行时,看门狗 (WDOG) 功能会强制系统复位。

例如,在 MCU 中注入瞬态噪声时,激活的软件例程将跳转到意外的内存位置或进入无限循环。 必须确保即使在苛 刻的条件下软件循环失控时,系统也不会停止。 将 MCU 保持在不可控状态是非常危险且不可接受的,尤其是对于 安全要求较高的高功率控制应用。 建议在主循环,而不是子例程和中断例程中添加 WDOG 刷新例程。 下面提供了 示例代码。

```
#define wdog_unlock() WDOG_CNT = 0x20C5; WDOG_CNT = 0x28D9
#define WDOG_CLK (WDOG_CLK_INTERNAL_1KHZ)
void wdog_enable(void)
{
/* First unlock the watchdog so that we can write to registers */
wdog_unlock();
/* NOTE: the following write sequence must be completed within 128 buc clocks
  * 
  */
/* enable watchdog */
#if (WDOG_CLK == WDOG_CLK_INTERNAL_32KHZ) 
 WDOG CS2 = 2; /* use internal reference clock (32K) as clock source */
#elif (WDOG_CLK == WDOG_CLK_INTERNAL_1KHZ)
                  \frac{1}{x} use internal 1K clock as clock source */
#elif (WDOG_CLK == WDOG_CLK_EXTERNAL)
WDOG_CS2 = 3; \frac{1}{x} use external clock as clock source \frac{x}{x}#elif (WDOG_CLK == WDOG_CLK_BUS)
WDOG CS2 = 0; \gamma use bus clock as clock source */
#else
#error "not supported WDOG clock source\n";
#endif
WDOG TOVALH = 0x03;
WDOG_TOVALL = 0xE8; // ~1s
WDOG CS1 = 0x20| WDOG CS1 EN MASK
 7/| WDOG CS1 INT MASK
     //| WDOG_CS1_STOP_MASK
  //| WDOG_CS1_WAIT_MASK
     //| WDOG_CS1_DBG_MASK // debug enable
\overline{\phantom{a}}}
void wdog_refresh(void){
 DisableInterrupts; // disable interrupts
WDOG_CNT = 0x02A6; //Refresh sequence of writing 0x02A6<br>WDOG_CNT = 0x80B4; // and then 0x80B4 within 16 bus clo
                         // and then 0x80B4 within 16 bus clocks
```
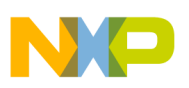

```
 EnableInterrupts; // enable interrupts
}
void main (void){
wdog enable(); // enable Watch-Dog function
for(j;)} wdog_refresh(); // Reset the Watch-Dog counter
MicrowaveTask(); // Application main task
  } 
}
```
### **5.2** 刷新数据方向设置寄存器

如果任何瞬态噪声意外地改变了某个端口引脚的输入或输出方向状态,应将其恢复到预期状态。

建议定义一个简单例程来定期刷新所有数据方向。 刷新周期取决于应用要求以及所注入噪声的定时模式。 对于交 流电应用,可以使用通过光学耦合电路从交流电源线捕获到的 50 Hz 或 60 Hz 周期信号作为触发信号。 下面提供了 示例代码。

```
#define UnABase PortBaseABCD // PortBaseABCD
#define UnAPort PortA // Port
#define UnAPins 0x7C // Bit 6,5,4,3,2
#define UnAPullupBase PullupBaseABCD // Pullup Base Address
#define Unused_A_Dir_Out() GPIO_PDDR_REG(UnABase) |= ((uint32_t)UnAPins<<UnAPort) 
#define Unused_A_Dir_In() GPIO_PDDR_REG(UnABase) &= ~((uint32_t)UnAPins<<UnAPort)<br>#define Unused A_InDis() GPIO_PIDR_REG(UnABase) |= ((uint32_t)UnAPins<<UnAPort)
                               GPIO \overline{P}IDR \overline{REG}(UnABase) |= ((uint32_t)UnAPins<<UnAPort)
#define Unused_A_Toggle() GPIO_PTOR_REG(UnABase) |= ((uint32_t)UnAPins<<UnAPort)
#define Unused_A_High() GPIO_PSOR_REG(UnABase) |= ((uint32_t)UnAPins<<UnAPort)
#define Unused_A_Low() GPIO_PCOR_REG(UnABase) |= ((uint32_t)UnAPins<<UnAPort)
.
.
.
void StatusRegisterUpdate(void){
  if(mStatusRegisterUpdate_d == TRUE){
Unused A InDis();
  Unused_A_Low();
Unused A Dir Out();
 Unused B InDis();
  Unused_B_Low();
Unused B Dir Out();
/* Port C is used as Input and Output port and refresh
by key scanning routine
*/
  //Unused_C_InDis();
 //UnusedCLow();
  //Unused_C_Dir_Out();
 Unused D InDis();
  Unused_D_Low();
 Unused \overline{D} Dir Out();
 Unused E InDis();
 Unused E Low();
 Unused E Dir Out();
```
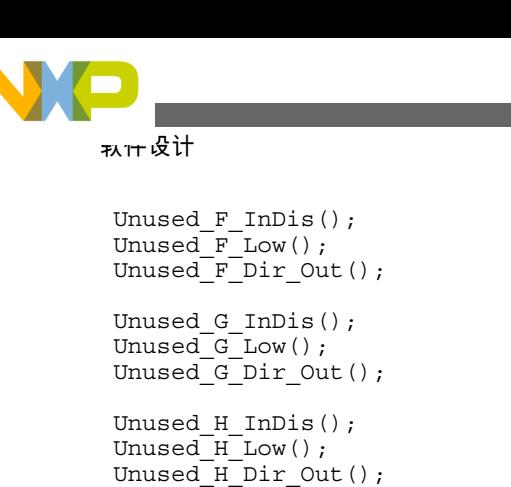

```
 mStatusRegisterUpdate_d = FALSE;
 }
}
```
### **5.3** 填充未使用的内存

应使用预定义的内容填充未使用的内存、闪存或 RAM,以便在正常执行流程而受到外部噪声源干扰时,MCU 不会 执行任何意外的指令。

一种做法是使用 ARM® Cortex®-M0+ 内核中未定义的指令填充所有未使用的内存。 图 6 显示条件转移指令中的 opcode 值"1110"未定义,因此建议使用"0xDEDE"填充所有未使用的内存。 执行未定义的指令会强制处理器遍历 所有故障例程以选择适当的操作。

Thumb 指令集编码

A5.2.6 条件分支和管理程序调用 15 14 13 12 11 10 9 8 7 6 5 4 3 2 1 0  $1 \quad 0 \quad 1$ opcode  $\mathbf{1}$ 

表 A5-8 显示了此空间中的编码分配。

| ᠂レ、 / \O O' wu人'iH ⊟ ´エ`Iエ/」 ッツノ 'J !!! ヾ |        |                          |
|-------------------------------------------|--------|--------------------------|
| 操作码                                       | 指令     | 参见                       |
| not $111x$                                | 条件分支   | 第 A6-40 页上的 B 部分         |
| 1110                                      | 永久未定义  |                          |
| 1111                                      | 管理程序调用 | 第 A6-252 页上的 SVC (以前称 SW |

表 A5-8:跳变和管理程序调用指令

#### 图 **6.** 未定义的 **opcode**

可以遵照以下步骤以及图 7 中所示的配置, 在 IAR Embedded Workbench IDE 中填充未使用的内存位置:

- 按热键组合 [Alt + F7] 访问项目选项菜单。
- 在类别中选择"Linker"(链接器)选项,并选择"Checksum"(校验和)选项卡。
- 单击"Fill unused code memory" (填充未使用的代码内存), 然后填写"Fill pattern" (填充模式)、"Start address" (起始地址)和"End address"(结束地址)的值。

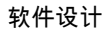

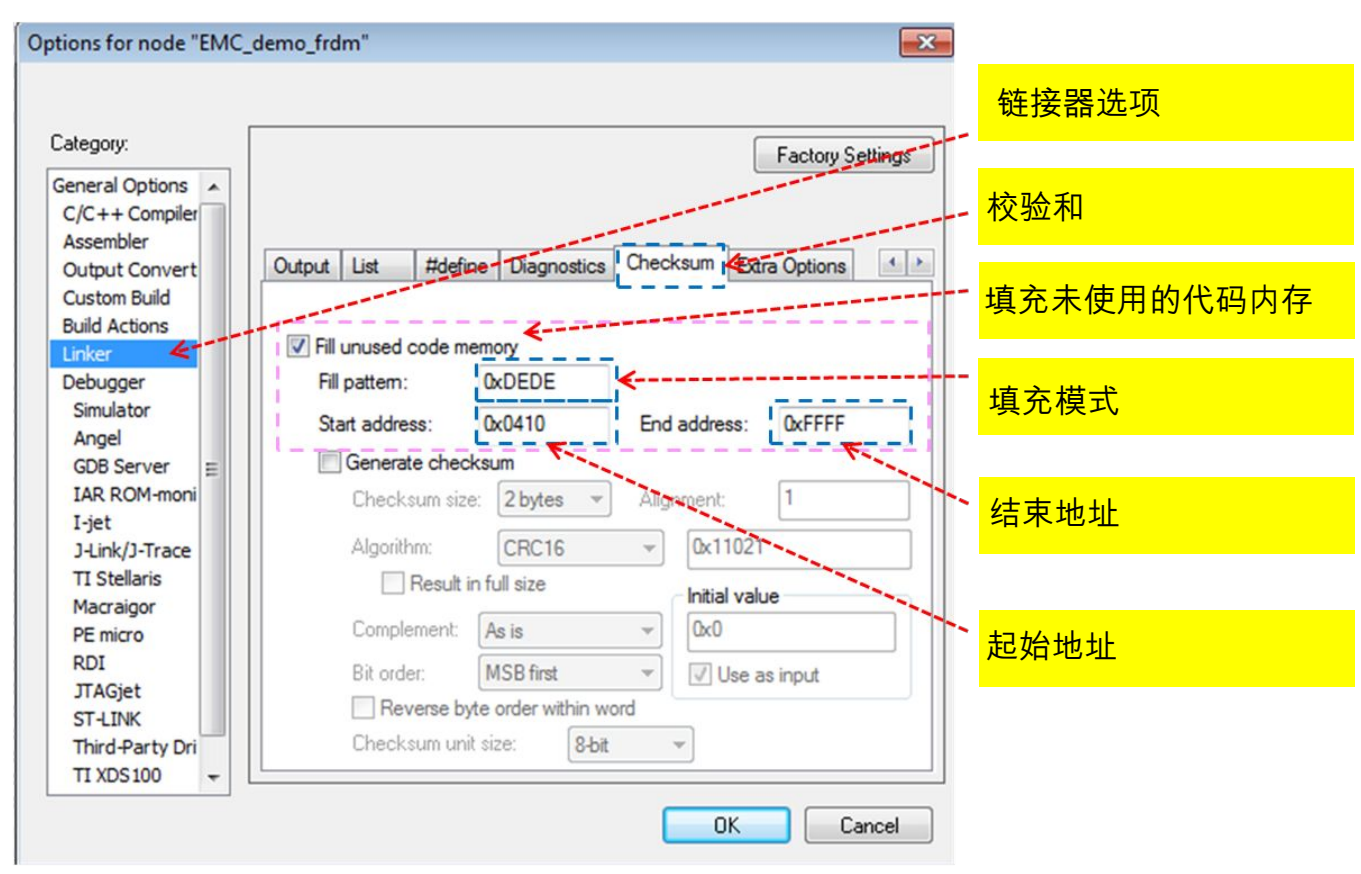

图 **7. IAR** 链接器选项

下面提供了接收系统复位请求的硬故障中断服务例程的示例代码。

```
void hardfault_isr(void)
{
 uint32 t temp;
  temp = SCB_AIRCR;
 temp &= 0 \times 0000FFFF;
  SCB_AIRCR = temp | 0x05FA0000 | SCB_AIRCR_SYSRESETREQ_MASK;
  return;
}
```
注

有关详细信息,请参见 arm.com 上的《ARM Cortex-M0+ 设备通用用户指南》。

### **5.4** 定义所有中断向量

如果为每个未使用的中断功能定义中断向量,可以在噪声源错误触发了特定的未使用中断标志时,运行软件跳转到 预定义的中断例程。

在执行中断功能后, MCU 能够正确恢复执行步骤。 下面提供了示例代码。

```
/* Interrupt Vector Table Function Pointers */
typedef void pointer(void);
extern void __startup(void);
```

```
extern unsigned long __BOOT_STACK_ADDRESS[];
extern void __iar_program_start(void);
```
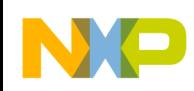

extern void SRTC\_ISR(void); extern unsigned  $\overline{long}$  initial sp[]; extern void Reset Handler( void ); #if  $(defined(_GN\overline{U}C))$ extern unsigned long estack; extern void \_\_thumb\_startup(void); #define VECTOR\_000 (pointer\*)&\_estack // ARM core Initial Supervisor SP #define VECTOR\_001 \_\_thumb\_startup // 0x0000\_0004 1 - ARM core Initial Program Counter //#define VECTOR\_001 \_\_startup //\_\_thumb\_startup // 0x0000\_0004 1 - ARM core Initial Program Counter #elif (defined(KEIL)) #define VECTOR\_000 (pointer\*)\_\_initial\_sp // ARM core Initial Supervisor SP<br>#define VECTOR 001 Reset Handler // 0x0000 0004 1 - ARM core Initial Program  $//$  0x0000 0004 1 - ARM core Initial Program Counter #else // Address Vector IRQ Source module Source description #define VECTOR\_000 (pointer\*)\_BOOT\_STACK\_ADDRESS // ARM core Init Supervisor SP #define VECTOR 001 startup  $\frac{1}{\sqrt{0}}$   $\frac{1}{0}$  x0000 0004 1 - ARM core Init Program Counter #endif #define VECTOR\_002 default\_isr // 0x0000\_0008 2 - ARM core NMI #define VECTOR\_003 hardfault\_isr // 0x0000\_000C 3 - ARM core Hard Fault #define VECTOR\_004 default\_isr // 0x0000\_0010 4 - #define VECTOR<sup>-005</sup> default<sup>-</sup>isr // 0x0000<sup>-</sup>0014 5 - ARM core Bus Fault #define VECTOR\_006 default\_isr // 0x0000\_0018 6 - ARM core Usage Fault #define VECTOR\_007 default\_isr // 0x0000\_001C 7 - #define VECTOR\_008 default\_isr // 0x0000\_0020 8 - #define VECTOR\_009 default\_isr // 0x0000\_0024 9 - #define VECTOR\_010 default\_isr // 0x0000\_0028 10 - #define VECTOR 011 SVC isr // 0x0000 002C 11 - ARM core SVCall #define VECTOR 012 default isr // 0x0000 0030 12 - ARM core Debug Monitor #define VECTOR\_013 default\_isr // 0x0000\_0034 13 - #define VECTOR\_014 default\_isr // 0x0000\_0038 14 - ARM core PendableSrvReq #define VECTOR\_015 default\_isr // 0x0000\_003C 15 - ARM core SysTick #define VECTOR\_016 default\_isr // 0x0000\_0040 16 0 Reserved DMA DMA 0 complete #define VECTOR<sup>-</sup>017 default<sup>-</sup>isr // 0x0000<sup>-</sup>0044 17 1 Reserved DMA DMA 1 complete #define VECTOR\_018 default\_isr // 0x0000\_0048 18 2 Reserved DMA DMA 2 complete #define VECTOR 019 default isr // 0x0000 004C 19 3 Reserved DMA DMA 3 complete #define VECTOR\_020 default\_isr // 0x0000\_0050 20 4 Reserved MCM MCM #define VECTOR\_021 default\_isr // 0x0000\_0054 21 5 NVM FTMRH flash memory #define VECTOR\_022 default\_isr // 0x0000\_0058 22 6 PMC LVD,LVW interrupt #define VECTOR<sup>-023</sup> default<sup>-</sup>isr // 0x0000<sup>-</sup>005C 23 7 LLWU LLWU/IRQ #define VECTOR\_024 default\_isr // 0x0000\_0060 24 8 I2C0 I2C #define VECTOR<sup>025</sup> default<sup>1</sup>isr // 0x0000<sup>0</sup>0064 25 9 - --#define VECTOR\_026 default\_isr // 0x0000\_0068 26 10 SPI0 SPI0 #define VECTOR\_027 default\_isr // 0x0000\_006C 27 11 SPI1 SPI1 #define VECTOR\_028 default\_isr // 0x0000\_0070 28 12 SCI0 UART0 #define VECTOR\_029 default\_isr // 0x0000\_0074 29 13 SCI1 UART1 #define VECTOR\_030 default\_isr // 0x0000\_0078 30 14 SCI2 UART2 #define VECTOR<sup>-031</sup> default<sup>-</sup>isr // 0x0000<sup>-007C</sup> 31 15 ADC0 ADC complete #define VECTOR\_032 default\_isr // 0x0000\_0080 32 16 ACMP0 ACMP0 #define VECTOR\_033 default\_isr // 0x0000\_0084 33 17 FTM0 FlexTimer0 #define VECTOR\_034 default\_isr // 0x0000\_0088 34 18 FTM1 FlexTimer1 #define VECTOR\_035 default\_isr // 0x0000\_008C 35 19 FTM2 FlexTimer2 #define VECTOR\_036 default\_isr // 0x0000\_0090 36 20 RTC RTC overflow #define VECTOR\_037 default\_isr // 0x0000\_0094 37 21 ACMP1 ACMP1 #define VECTOR 038 default isr // 0x0000 0098 38 22 PIT CH0 PIT CH0 overflow #define VECTOR\_039 default\_isr // 0x0000\_009C 39 23 PIT\_CH1 PIT\_CH1 overflow #define VECTOR\_040 default\_isr // 0x0000\_00A0 40 24 KBI0 Keyboard0 interrupt #define VECTOR\_041 default\_isr // 0x0000\_00A4 41 25 KBI1 Keyboard1 interrupt #define VECTOR\_042 default\_isr // 0x0000\_00A8 42 26 Reserved --- #define VECTOR\_043 default\_isr // 0x0000\_00AC 43 27 ICS ICS loss of lock #define VECTOR<sup>-044</sup> default<sup>-</sup>isr // 0x0000<sup>-00B0</sup> 44 28 WDOG Watchdog timeout #define VECTOR\_045 default\_isr // 0x0000\_00B4 45 29 Reserved #define VECTOR\_046 default\_isr // 0x0000\_00B8 46 30 Reserved #define VECTOR\_047 default\_isr // 0x0000\_00BC 47 31 Reserved // END of real vector table / \*\*\*\*\*\*\*\*\*\*\*\*\*\*\*\*\*\*\*\*\*\*\*\*\*\*\*\*\*\*\*\*\*\*\*\*\*\*\*\*\*\*\*\*\*\*\*\*\*\*\*\*\*\*\*\*\*\*\*\*\*\*\*\*\*\*\*\*\*\*\*\*\*\*\*\*\*\*\*\*\*\*\*\*\*\*\*\*\*\*\*\*\* \*\*\*\*\*\*\*\*\*\*\*\*\*\*\*\*\*\*\*\*\*\*\*/ 软件设计

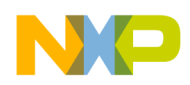

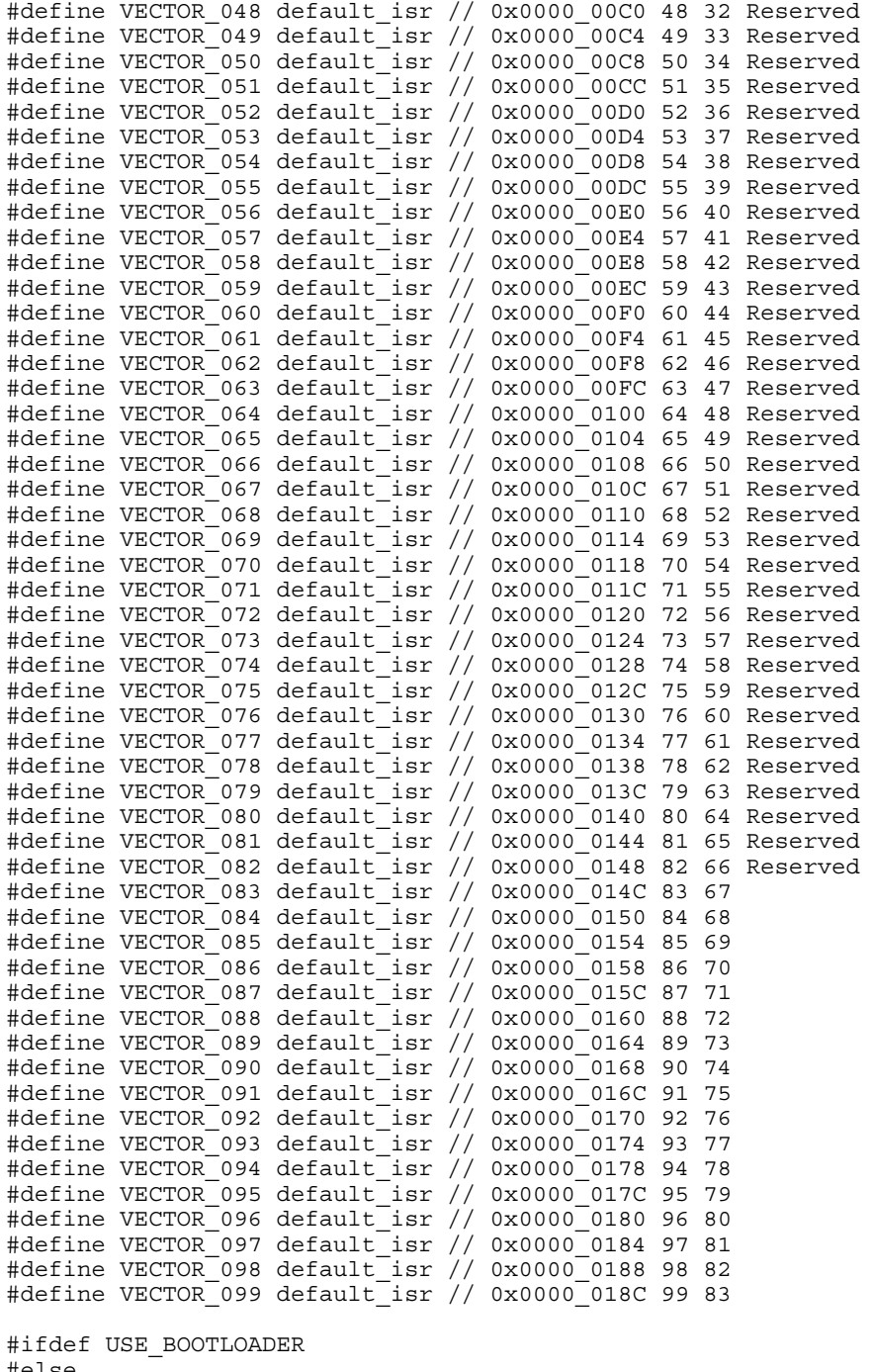

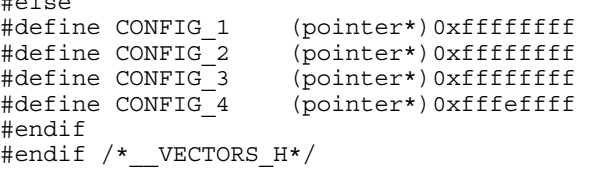

# **5.5** 选择 **FLL** 啮合模式

建议对内部时钟源 (ICS) 模块中的内部或外部参考时钟启用 FLL 啮合模式, 此模块为 MCU 提供了时钟源选项。

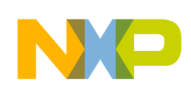

软件设计

参考时钟源先将低频率除以参考分频频率,然后在 FLL 模块中将频率倍上去。 最终的内核或总线时钟等于 FLL 输出 频率除以内核或总线分频器。

在 ICS 模块中转换频率的优势如下:

- 与低频时钟源(参考分频器后面)相比,在相对于时钟周期的干扰宽度方面,高频时钟源(参考分频器前面) 上的瞬态噪声干扰影响更加明显。
- 一般而言,由于低通滤波器的特征,FLL 模块的响应速度不足以对此类短脉噪声做出反应。

下面提供了示例代码。

```
#define EXT_CLK_CRYST 4000 /* in KHz */
                        /* define bus frequency */void FEI to FEE(void)
\left\{ \right. /* assume external crystal is 8Mhz or 4MHz
 * 
     */
     /* enable OSC with high gain, high range and select oscillator output as OSCOUT
 * 
     */
     OSC_CR = OSC_CR_OSCEN_MASK
 | OSC_CR_OSCSTEN_MASK /* enable stop */
#if defined(CRYST HIGH GAIN)
    | OSC CR HGO MASK /* Rs must be added and be large up to 200K */#endif<br>#if (E)
   (EXTCLK CRYST >=4000)OSC_CR_RANGE_MASK
#endif<br>| OSC CR OSCOS MASK;
                           /* for crystal only */#if defined(IAR) 
     asm(
     "nop \n"
     "nop \n"
     );
#elif defined(__MWERKS__)
    asm{
     nop 
    nop
}; 
#endif 
     /* wait for OSC to be initialized
\star */
     while(!(OSC_CR & OSC_CR_OSCINIT_MASK));
     /* divide down external clock frequency to be within 31.25K to 39.0625K
     * 
     */
 #if (EXT CLK CRYST == 8000) | (EXT CLK CRYST == 10000)
 /* 8MHz */ICS C1 = ICS C1 & ~(ICS C1 RDIV MASK) | ICS C1 RDIV(3); /* 8000/256 = 31.25K */
 #elif (EXT_CLK_CRYST == 4000)
 /* 4MHz */ICS C1 = ICS C1 & ~(ICS C1 RDIV MASK) | ICS C1 RDIV(2); /* 4000/128 = 31.25K */
  #elif (EXT_CLK_CRYST == 16000) 
 /* 16MHz *7ICS C1 = ICS C1 & ~(ICS C1 RDIV MASK) | ICS C1 RDIV(4); /* 16000/512 = 31.25K */
 #elif (EXT CLK CRYST == 20000)
 /* 20MHz * /ICS_C1 = ICS_C1 & ~(ICS_C1_RDIV_MASK) | ICS_C1_RDIV(4); /* 20000/512 = 39.0625K */
  #elif (EXT_CLK_CRYST == 32)
 ICS C1 = ICS C1 & \sim(ICS C1 RDIV MASK);
  #else
  #error "Error: crystal value not supported!\n";
```
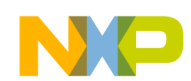

#endif

```
 /* change FLL reference clock to external clock */
    ICS_C1 = ICS C1 & ~ICS_C1_IREFS_MASK;
    /* wait for the reference clock to be changed to external */#if defined(IAR) 
     asm(
     "nop \n"
     "nop \n"
 );
#elif defined(__MWERKS__)
     asm{
     nop 
     nop
}; 
#endif 
     while(ICS_S & ICS_S_IREFST_MASK);
     /* wait for FLL to lock */
    while(!(ICS S & ICS S LOCK MASK));
    /* now FLL output clock is 31.25K*512*2 = 32MHz
 * 
     */
    if((ICS C2 & ICS C2 BDIV MASK)>>5) != 1)\{ICS C2 = (ICS_C2 < -(ICS_C2_BDIVMASK)) | ICS_C2 BDIV(1);
     }
#if defined(BUS CLK 4MHZ)
 ICS C2 = (ICS C2 & ~(ICS C2 BDIV MASK)) | ICS C2 BDIV(3); // divided by 8
#elif defined(BUS_CLK_8MHZ)
 ICS C2 = (ICS C2 & ~(ICS C2 BDIV MASK)) | ICS C2 BDIV(2); // divided by 4
#else
ICS C2 = (ICS C2 & ~(ICS C2 BDIV MASK)) | ICS C2 BDIV(1); // divided by 2
#endif
     /* now system/bus clock is the target frequency
     * 
     */
     /* clear Loss of lock sticky bit */
    ICS S |= ICS S LOLS MASK;
}
```
### **5.6** 再次确认边沿触发事件

多次读取每个边沿触发中断服务的输入数据,是确认输入事件是否有效,并且是否由指定源驱动的重要技巧。

应该使用某种不规则模式调整每两次读取循环数据的时隙,以防止将均匀分布的噪声模式识别为有效事件。 可以在 每两次读数之间插入一个简单的随机延迟函数,使整体重复周期不一致。 随机延迟变量可以等于发生中断触发事件 时捕捉到的自由运行计数器值。

下面提供了示例代码。

```
/* Random Delay Loop */
uint8 t RandomDelay(void) {
uint32_t random_32bit = RANDOM_COUNTER;
 mRandomDelayCount = TPMxCnVLvalue(random_32bit);
```
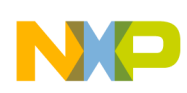

```
 mRandomDelayCount &= gRandomDelayCountMask_c;
 return mRandomDelayCount;
}
for (iKey = 0; iKey < KeyDebounce; iKey++) {
// random delay
uint8 t idelay;
 idelay = RandomDelay();
while(idelay > 0) {
  --idelay;
 delay 1ms();
  }
KeyScanValue[iKey] = Sw2Pin Read();
if (iKey != 0) {
 if ((KeyScanValue[iKey] == KeyScanValue[iKey - 1]) & (KeyScanValue[iKey] == 0))KeyDetected d = TRUE; }else{
KeyDetected d = FALSE;
  }
  }else {
KeyDetected d = FALSE; }
}
软件设计
```
### **5.7** 启用数字滤波器

数字滤波器是 Kinetis E MCU 中的一个功能组件,针对配置为数字输入的每个端口引脚提供简单低通滤波特性。

在一个端口中启用的所有数字滤波器的滤波宽度(以时钟大小为单位)相同,只有在禁用该端口的所有数字滤波器 时才能更改此宽度。 这个可配置的滤波器能够以自适应的方式处理不同类型的瞬态噪声,这些噪声本质上具有一定 的脉冲宽度,如使用传统的模拟滤波器则很难处理。

下面提供了示例代码。

```
#define PortFilterEnable
```

```
#ifdef PortFilterEnable
PORT IOFLT = PORT IOFLT FLTDIV3(LPOCLK 2) // Set FLTDIV3 to LPOCLK divided by 2
  PORT IOFLT FLTDIV2(BUSCLK 64) // Set FLTDIV2 to BUSCLK divided by 64
   | PORT_IOFLT_FLTDIV1(BUSCLK_8) // Set FLTDIV1 to BUSCLK divided by 8
   | PORT_IOFLT_FLTNMI(SEL_FLFDIV3) // Select FLTDIV3 for NMI
 | PORT_IOFLT_FLTKBI1(SEL_FLFDIV2) // Select FLTDIV2 for KBI1
 | PORT_IOFLT_FLTKBI0(SEL_FLFDIV2) // Select FLTDIV2 for KBI0
  PORT_IOFLT_FLTRST(SEL_FLFDIV3) // Select FLTDIV3 for RST
  PORT IOFLT FLTH(SEL FLFDIV1) // Select FLTDIV1 for Port H
  PORT IOFLT FLTG(SEL FLFDIV1) // Select FLTDIV1 for Port G
 | PORT_IOFLT_FLTF(SEL_FLFDIV1) // Select FLTDIV1 for Port F
 | PORT_IOFLT_FLTE(SEL_FLFDIV1) // Select FLTDIV1 for Port E
   | PORT_IOFLT_FLTD(SEL_FLFDIV1) // Select FLTDIV1 for Port D
  PORT_IOFLT_FLTC(SEL_FLFDIV1) // Select FLTDIV1 for Port C
  PORT_IOFLT_FLTB(SEL_FLFDIV1) // Select FLTDIV1 for Port B
  PORT_IOFLT_FLTA(SEL_FLFDIV1); // Select FLTDIV1 for Port A
```
#endif

<span id="page-16-0"></span>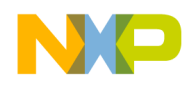

# **6** 结论

本应用说明中所述的 EMC design 提示可帮助客户在使用 Kinetis E 系列微控制器的前期设计阶段, 充分考虑到 EMC 方面的要求。

我们以快速参考的形式提供了有关硬件和软件技巧的详细说明,让客户更有效地采用 Freescale 解决方案。

# **7** 参考

freescale.com 上提供了以下文档。

- 1. 《AN4438: MC9S08PT60 的 *EMC Design* 注意事项》, 由 T.C. Lun 在 2012 年编写。
- 2. 《AN4476: 家用电器应用中使用的 5V 8 位系列系统设计指导》,由 T.C. Lun、Dennis Lui 在 2012 年编写。
- 3. 《AN4463:如何开发在噪声环境中使用的可靠软件》,由 Dennis Lui、T.C. Lun 在 2012 年编写。
- 4. 《AN2321: 板级电磁兼容设计》,由 T.C. Lun 在 2002 年编写。
- 5. 《AN2764: 改善基于微控制器的应用的瞬态抗扰性能》,由 Ross Carlton、Greg Racino 和 John Suchyta 在 2005 年 编写。

结论

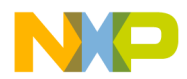

#### *How to Reach Us:*

**Home Page:** [freescale.com](http://www.freescale.com)

**Web Support:** [freescale.com/support](http://www.freescale.com/support) 本文档中的信息仅供系统和软件实施方 使用飞思卡尔产品。 未包含基于 本文档信息设计或加工 任何集成电路的任何明确或隐含的版权许可授权。 飞思卡尔保留对此处任何产品进行更改的权利, 如有更改, 恕不另行通 知。

飞思卡尔对其产品在任何特定用途方面的适用性不做任何担保、声明或保 证,也不承担因为应用 或使用产品或电路所产生的任何责任, 明确拒绝 承担包括但不局限于因果性或附带损害在内的所有责任。 飞思卡尔 数据 表和/或规格中所提供的"典型"参数在不同应用中可能 并且确实不同, 实际性能会随时间而有所变化。 所有工作参数, 包括"典型值"在内, 在每个 客户应用中必须经由客户的技术专家进行验证。 飞思卡尔未转让 与其专利权及其他 权利相关的许可。 飞思卡尔销售产品时 遵循以下网址 中包含的标准销售条款和条件: [freescale.com/](http://freescale.com/SalesTermsandConditions) [SalesTermsandConditions](http://freescale.com/SalesTermsandConditions) 。

Freescale, Freescale logo, and Kinetis are trademarks of Freescale Semiconductor, Inc., Reg. U.S. Pat. & Tm. Off. All other product or service names are the property of their respective owners.

© 2013 飞思卡尔半导体有限公司

Document Number AN4779 Revision 0, August 1, 2013

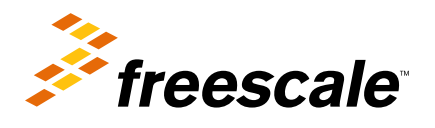

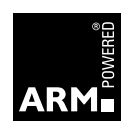